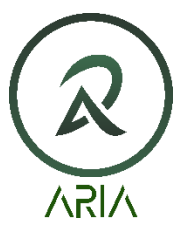

aRIA Currency

October 28 2022

## **BSC NETWORK:**

## **How To Exchange RIA to wRIA and back:**

- Exchange RIA for wRIA:
- 1. Go to nextgen.ariacurrency.com
- 2. In the middle of the page, there is a button labeled: SWAP RIA <-> WRIA. Click that.

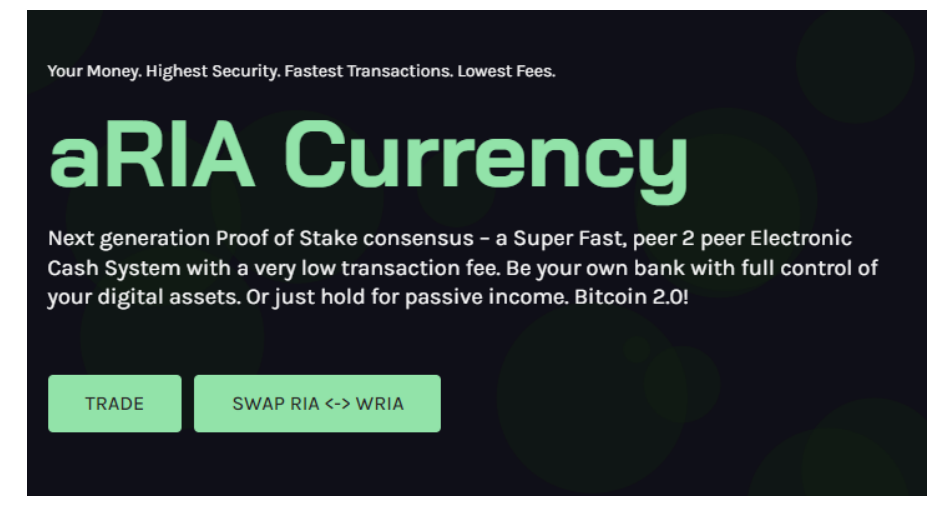

3. A pop up with come up that looks like this:

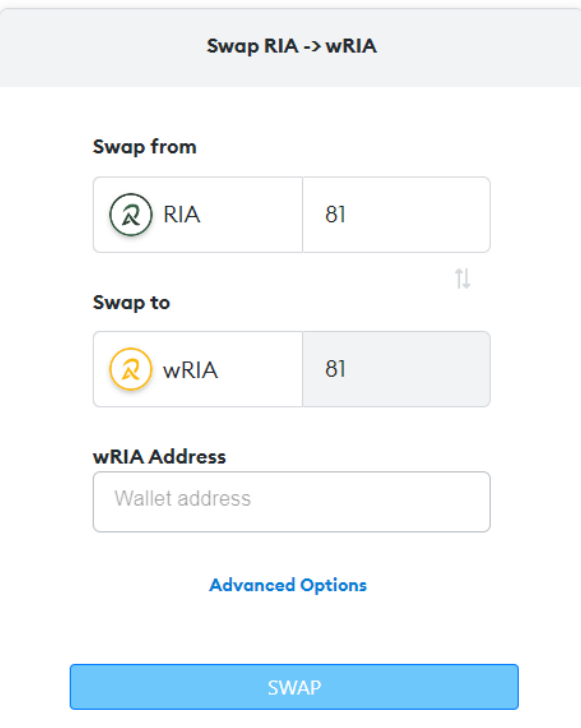

- 4. Enter the amount of RIA you would like to exchange for wRIA in the top box. Then, enter the wallet address for the wRIA token to deposit those tokens.
	- a. Note 1: there is a minimum of \$5 USD equivalent of RIA to exchange into wRIA. So whatever number is listed there reflects the minimum. Please change based on your needs above that number.
	- b. Note 2: You will need to first add the wRIA token to your wallet (Trust, Metamask, etc) in order to generate an address to receive tokens. Please follow instructions for the wallet you intend to use on how to add Custom Tokens to your wallet. The Contract for wRIA is: 0x9a27BF99A177FED8d5704aB14041394bD7732f4c

[\(https://bscscan.com/token/0x9a27bf99a177fed8d5704ab14041394bd7732f4c\)](https://bscscan.com/token/0x9a27bf99a177fed8d5704ab14041394bd7732f4c)

- 5. If you wish to enter an email for confirmation of transaction, click on Advanced and enter your email in that space. Then click Swap.
- 6. There will be another pop up showing the details of the exchange and more importantly, the address that you will need to send your RIA to. So, go to your aRIA Core wallet, click Send button and enter that address. Then, put in the amount that you requested to exchange. VERY IMPORTANT: this number must be the same as what you wanted to exchange. So, if you wanted to exchange 100 RIA for 100 wRIA, then you must put 100 into the Core Wallet Send amount space. You may lose your coins or tokens if you do not put in the correct amount!

Swap description: Swap 100.0000 RIA to wRIA BEP20 to the 0x7381563DcA4718e01D4b56beB3a17F663D463a0e wRIA BEP20 address

# Transfer 100 RIA

to the RIA address AVSF3MyNucsPdL9eYjxJUgeu6kxgGXaA8w

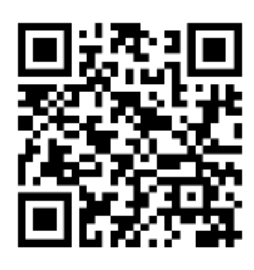

59m 51s remaining

# **Amount Remaining: 100 RIA**

You will receive your wRIA BEP20 within 2 minutes once you pay the full amount. You will also receive a confirmation email.

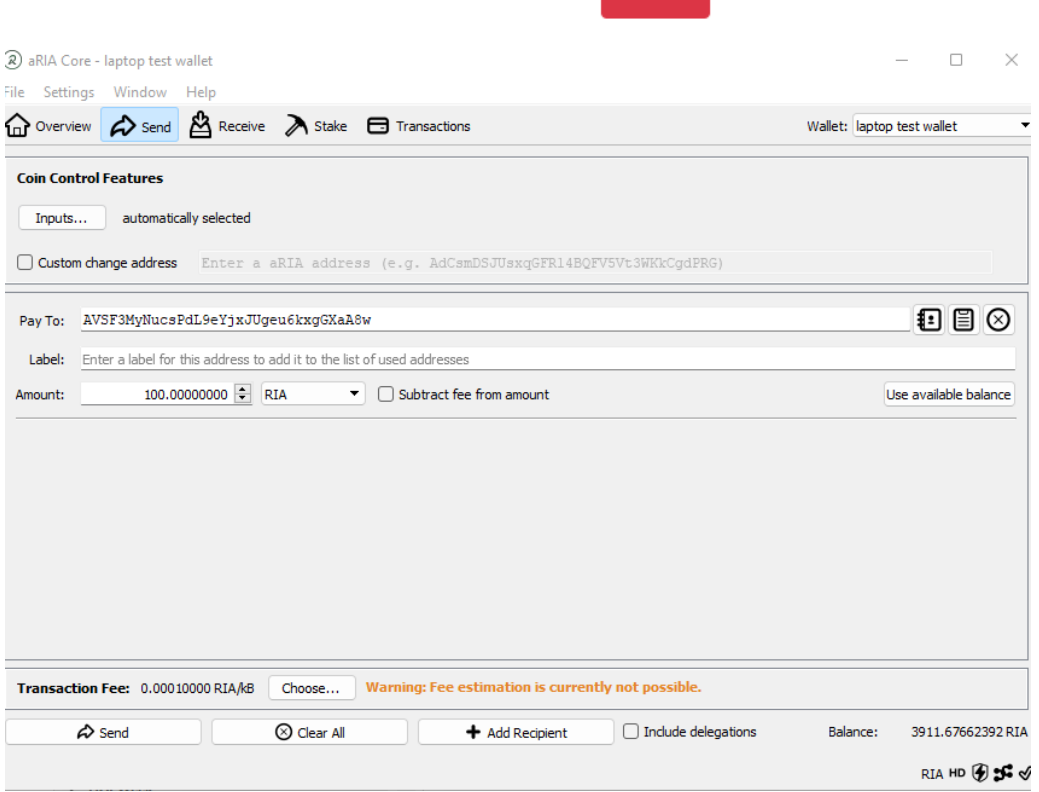

Cancel

7. Once the exchange has completed, you will get a confirmation as reflected below. Now, check your other wallet and you will find your wRIA there.

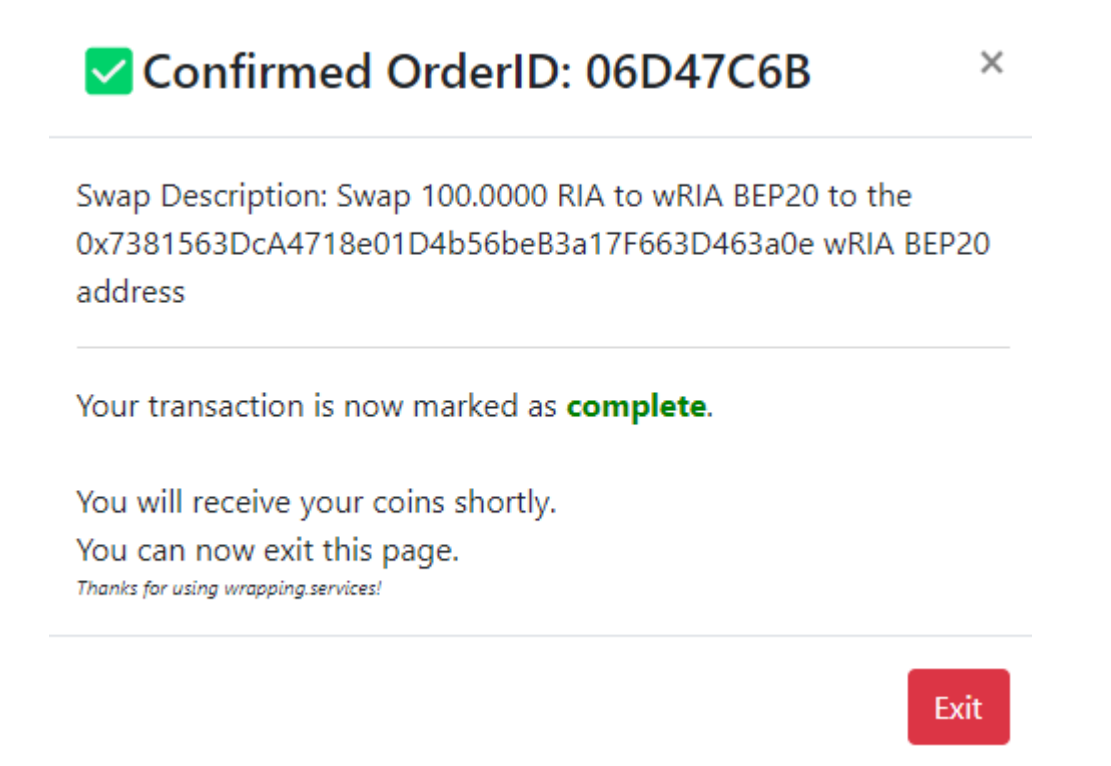

### **How To Exchange RIA to wRIA and back:**

- Exchange wRIA for RIA:
- 1. Same as above to access the exchange.
- 2. When the pop up shows, this time click the up/down arrows to switch to wRIA exchange to RIA. For the RIA address, go to your aRIA Core Wallet, click Receive. Put in a note if you want, but leave the quantity blank. Copy that receive address and apply it to the RIA address on the exchange pop up. Apply the EXACT amount of wRIA you want to exchange into RIA. Click Swap.

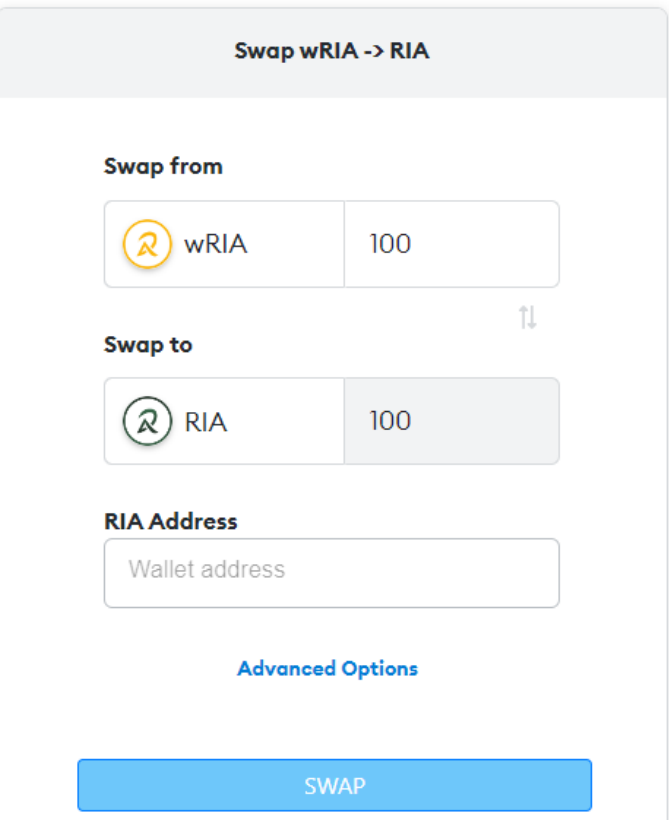

- 3. You will get another pop up showing the details of the transaction. Now, copy the address given and apply that to your wallet that is holding your wRIA tokens and Send to that address.
	- a. Note: you must have available BNB in your wallet to cover gas fees. Please double check before sending.

# OrderID: 5374113d-bae6-48da-ac11-2ada637453b1

Swap description: Swap 100.0000 wRIA BEP20 to RIA to the AWD8q6vecjXcAGZd55g3ARhmx8TY9TwRMD RIA address

Transfer 100.0000 WRIA to the wRIA address 0x72D957dC05a332D7AeBCB6586ee7D6d439051472

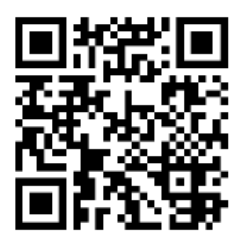

59m 49s remaining

#### **Amount Remaining: 100 wRIA**

4. After a successful exchange, you will get a confirmation pop up. Your wRIA should have left your external wallet and your RIA coins should be deposited into your aRIA Core Wallet.

 $\times$ 

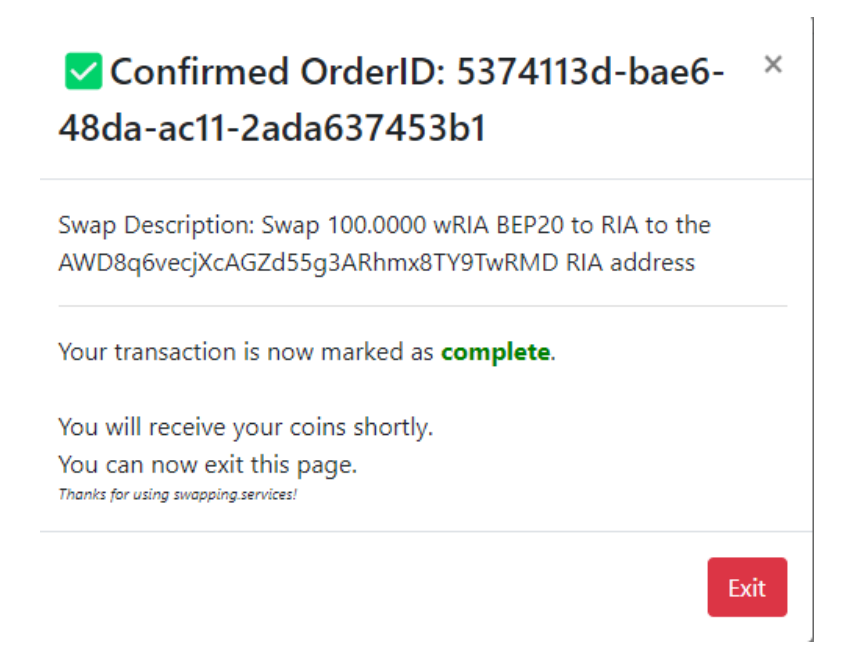

**ERC NETWORK:**

- Exchanging RIA to wRIA and wRIA to RIA is all done through the txbit.io exchange. You will need an account with them with a deposit of either wRIA ERC and/or RIA in order to make the exchange. The links below are self explanatory:
	- o <https://txbit.io/Convert/WRIA>
	- o <https://txbit.io/Convert/RIA>
- For trading wRIA, you can either use txbit.io CEX, or uniswap [\(https://app.uniswap.org/#/swap\)](https://app.uniswap.org/#/swap). The token contract is: 0xe4174143F0d6B1eBc0E25E1ACd975c8f9FD06539. This will need to be added as a custom token on ETH network. Etherscan for reference: <https://etherscan.io/token/0xe4174143f0d6b1ebc0e25e1acd975c8f9fd06539>
- If you have purchased RIA coins from another exchange or have some in your core wallet, please send them to txbit.io with the links above for swapping.

Thank you for supporting aRIA Currency.